# *SDI2MULTI BOX* User Manual

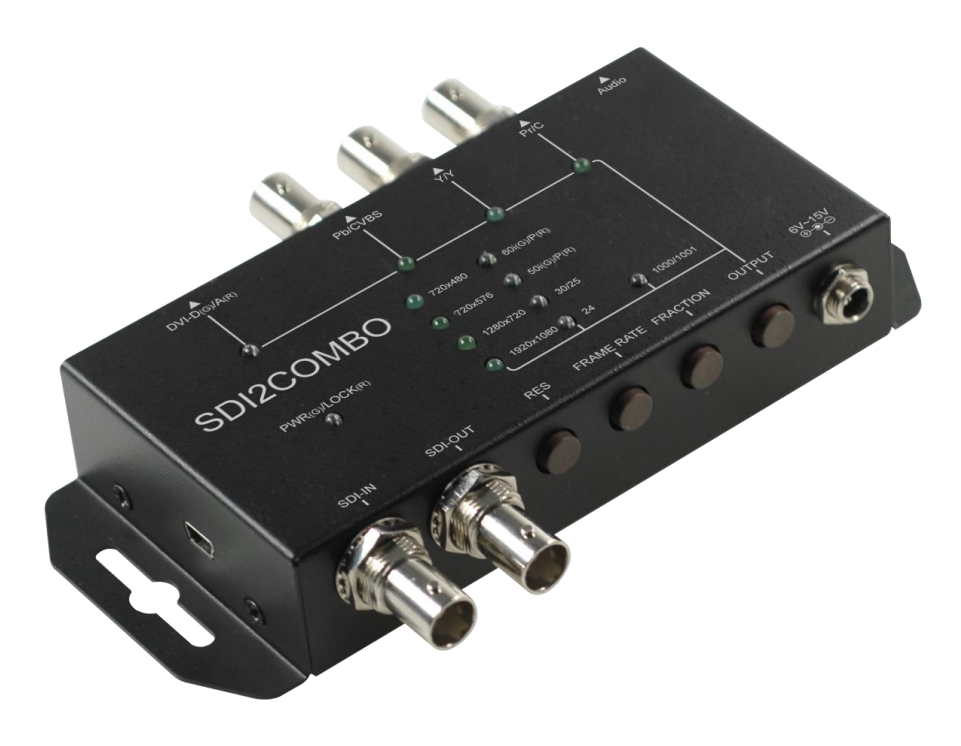

Rev1.1

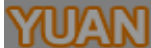

# Content

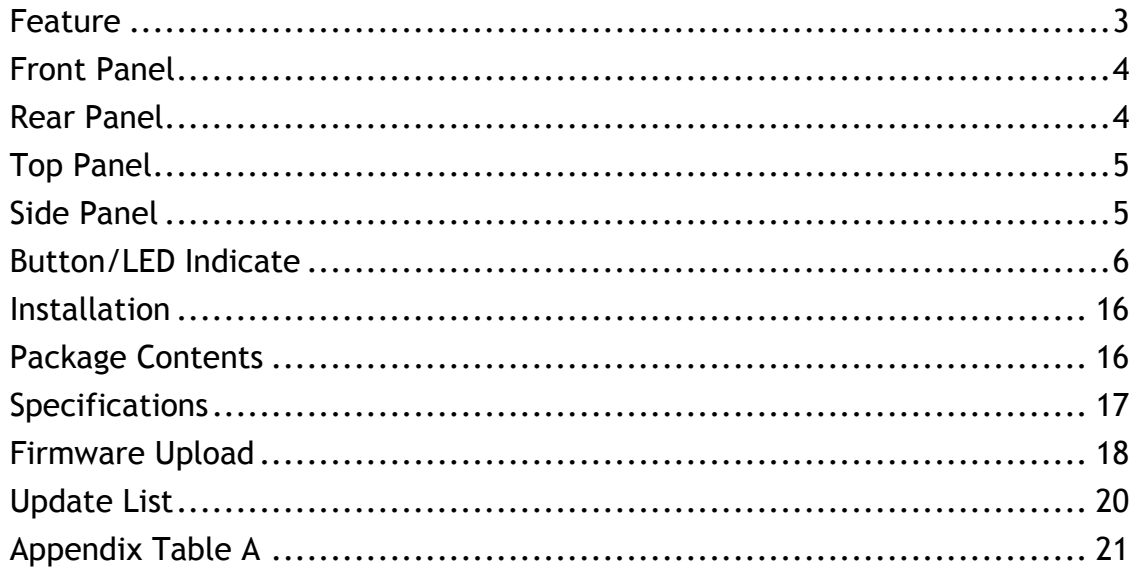

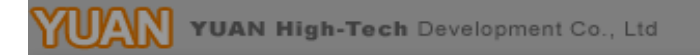

#### **Feature**

- <span id="page-2-0"></span>**SDI Supports HD formats:** 
	- 720p50 & 60
	- 1080i50 & 60
	- $1080p24, 25, 30, 50 & 60$
- SDI Support 525i & 625i SD D1 format
- Auto 3G/HD/SD-SDI detection
- Can be split one 3G-SDI displays simultaneously.
- Frame rate conversion(1.000/1.001)
- External Button Configuration
- Firmware is upgradable in the field using the integrated USB port
- The converter is Plug-and-Play
- Support DVI-D, DVI-A, Component, CVBS and S-Video output

# **Front Panel**

<span id="page-3-0"></span>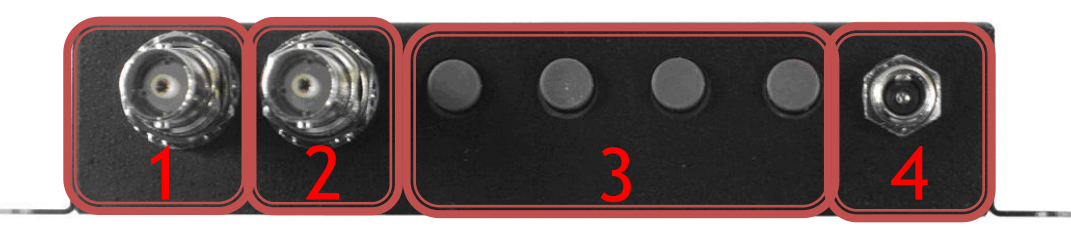

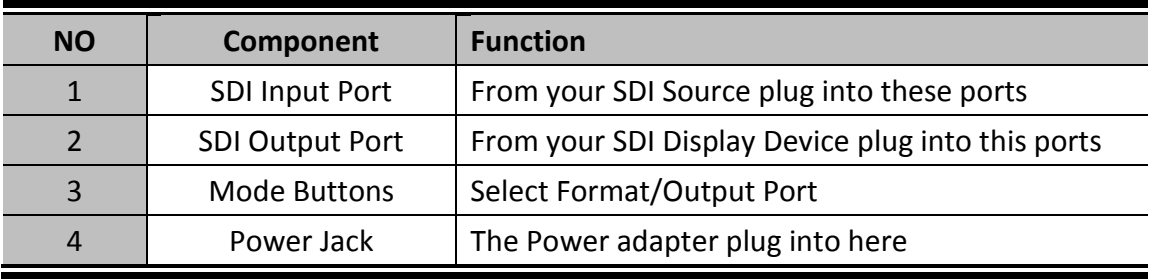

## **Rear Panel**

<span id="page-3-1"></span>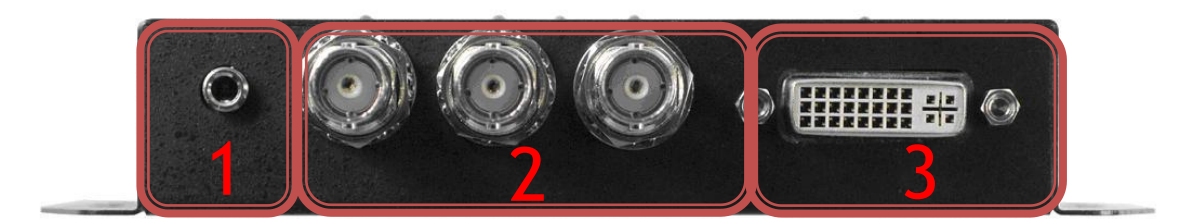

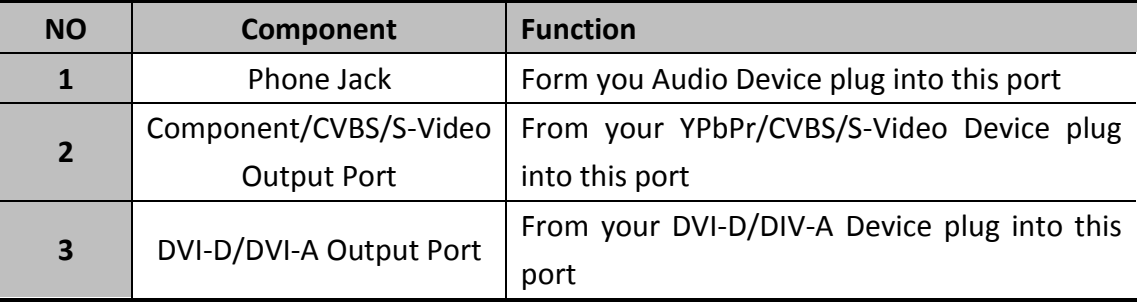

<span id="page-4-0"></span>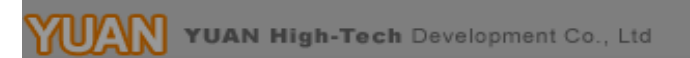

# **Top Panel**

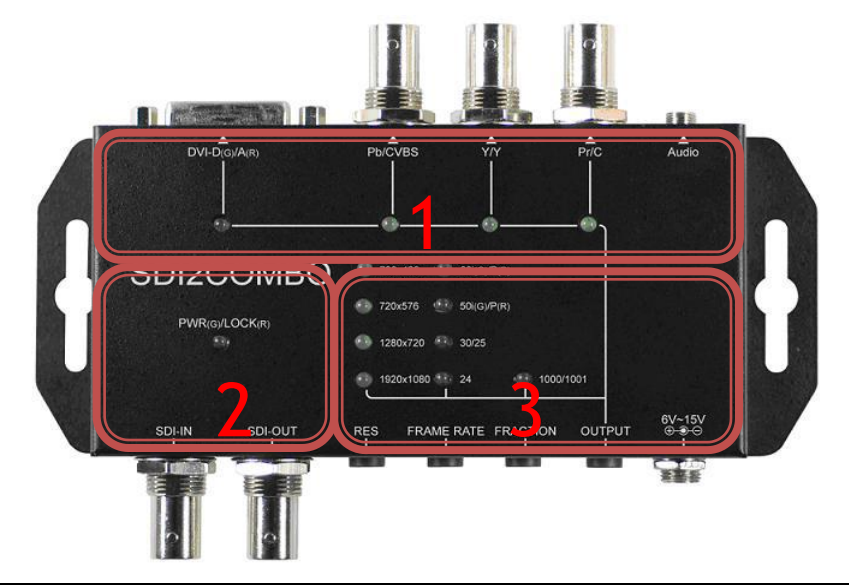

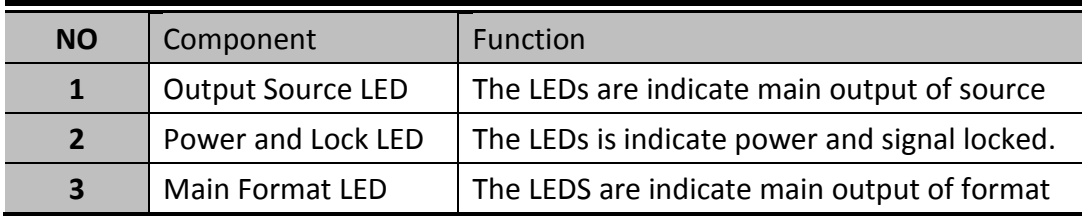

# **Side Panel**

<span id="page-4-1"></span>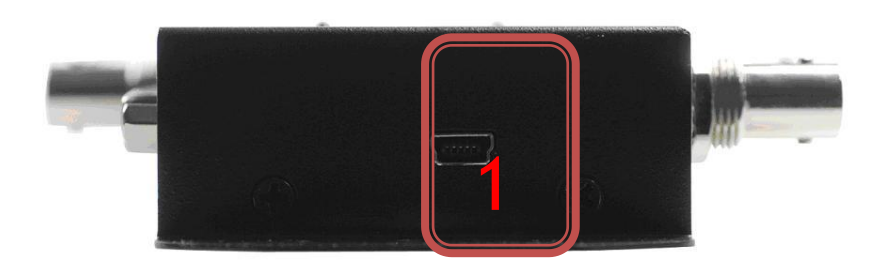

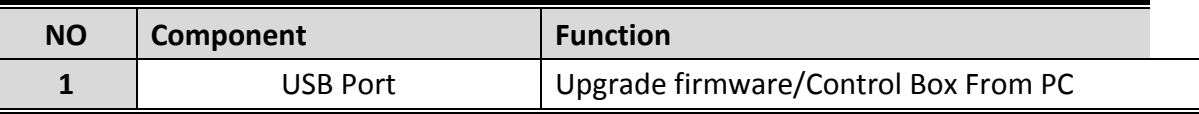

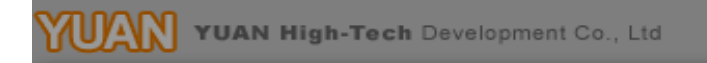

#### **Button/LED Indicate**

<span id="page-5-0"></span>**1. Firmware Mode:**

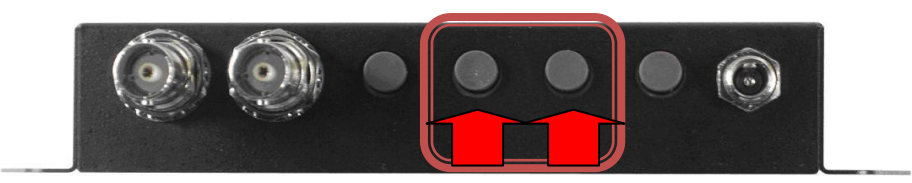

Hold on the 3 and 2 button, the display is showed firmware version on display of left upper.

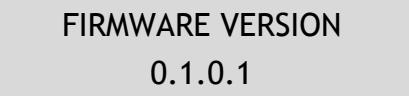

**2. Default Mode:**

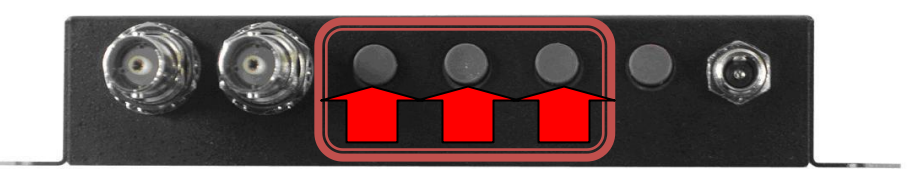

Pull all button (1, 2 and 3) at same time, the box auto reset to default.

#### **3. Ouput Source Mode:**

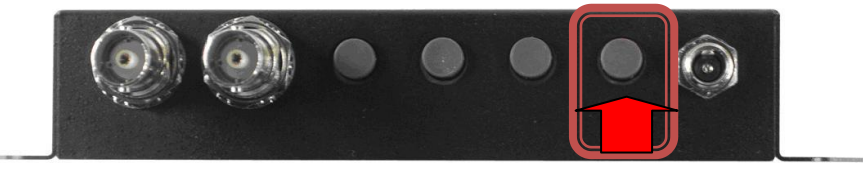

Pull button 4 change to output source mode. The button 3 and 4 can be switch output source.

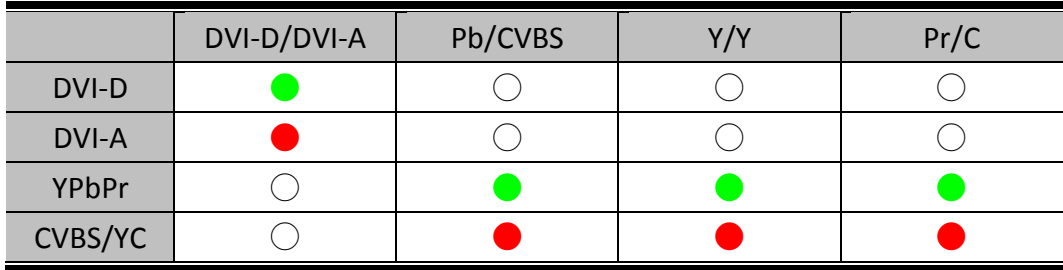

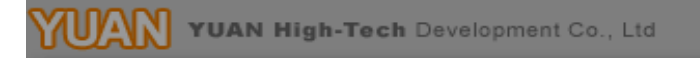

## **a. DVI-D Output: (DVI-D + YPbPr)**

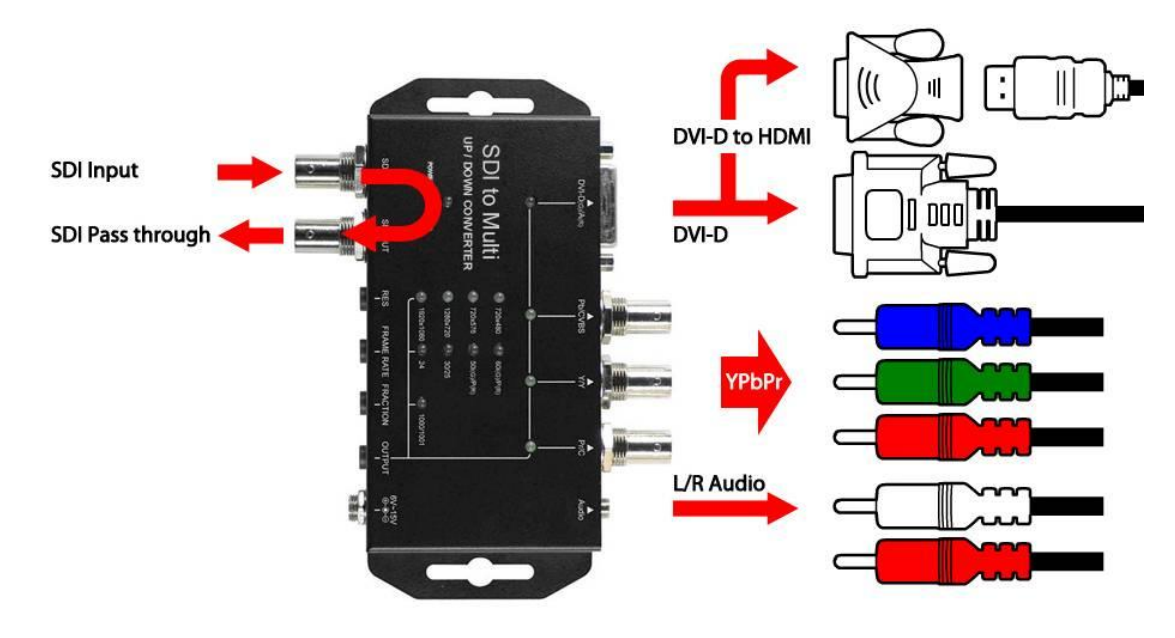

![](_page_6_Picture_3.jpeg)

#### Pull button 1 change to format mode, frame rate and Fraction by button 2 and 3.

![](_page_6_Picture_100.jpeg)

![](_page_7_Picture_0.jpeg)

# **b. DVI-A Output: (DVI-D + DVI-A)**

![](_page_7_Figure_2.jpeg)

![](_page_7_Picture_3.jpeg)

#### Pull button 1 change to format mode, button 1 and 2 is change format

![](_page_7_Picture_62.jpeg)

![](_page_8_Figure_0.jpeg)

# **c. YPbPr Output**:**(YPbPr + DVI-D)**

![](_page_8_Figure_2.jpeg)

![](_page_8_Picture_3.jpeg)

#### Pull button 1 change to format mode, frame rate and Fraction by button 2 and 3.

![](_page_8_Picture_102.jpeg)

#### **d. CVBS/S-VIDEO Output**:

![](_page_9_Figure_2.jpeg)

![](_page_9_Picture_3.jpeg)

#### Pull button 1 change to format mode, frame rate and Fraction by button 2 and 3.

![](_page_9_Picture_128.jpeg)

**UAN** YUAN High-Tech Development Co., Ltd.

#### a. LED indicator:

![](_page_10_Figure_2.jpeg)

![](_page_11_Figure_0.jpeg)

![](_page_11_Figure_1.jpeg)

![](_page_12_Figure_0.jpeg)

**UAN** YUAN High-Tech Development Co., Ltd.

![](_page_13_Figure_0.jpeg)

 $\mathbf{U}\!\mathbf{A}\!\mathbf{W}$  YUAN High-Tech Development Co., Ltd

VAN YUAN High-Tech Development Co., Ltd

![](_page_14_Figure_1.jpeg)

![](_page_15_Picture_0.jpeg)

# **Installation**

<span id="page-15-0"></span>SDI2MULTI installation consists of the following:

- 1. Disconnect +12DC adaptor to converter.
- 2. Connect Video Source (SDI) to the SDI Connector.
- 3. Connect Equipment to the output's connector
- 4. Connect the +12DC adaptor to the converter.

#### **Package Contents**

<span id="page-15-1"></span>The SDI2MULTI package contains the following items:

- User Manual x 1
- $\bullet$  +12 DC Adapter x 1
- SDI2MULTI Converter x 1

# **Specifications**

<span id="page-16-0"></span>![](_page_16_Picture_136.jpeg)

![](_page_17_Picture_0.jpeg)

<span id="page-17-0"></span>Firmware is upgradable in the field using the integrated USB port

How to Firmware upgrade:

Step1.

Open Upload Firmware Program tools.exe and connect box to PC by USB Cable.

![](_page_17_Picture_37.jpeg)

#### Step2.

Plug and un-plug "DC adapter" to power on/off the converter box (the connection check status will be changed to "Connect")

![](_page_17_Picture_38.jpeg)

![](_page_18_Picture_0.jpeg)

Step3.

Plug and un-plug "DC adapter" again (the connection check status will be changed to "Connected") and Please click the Open File button to select the firmware bin file.

![](_page_18_Picture_40.jpeg)

Step4.

Please click "Start' Button to proceed with new firmware programming. The PASS message will appear when the procedures finished.

![](_page_18_Picture_41.jpeg)

Step5.

Close Upload Firmware Program tools

![](_page_18_Picture_42.jpeg)

# **Update List**

<span id="page-19-0"></span>![](_page_19_Picture_35.jpeg)

# **Appendix Table A**

#### <span id="page-20-0"></span>**Support Input Format:**

![](_page_20_Picture_141.jpeg)

#### **Support Output Format (DVI-A):**

![](_page_20_Picture_142.jpeg)

![](_page_20_Picture_143.jpeg)